## **Remote Pages**

Any remote consists of an unlimited number (at least one) of single remote pages. Similar to a navigation in a web, you ca[n assign links to button-elements](http://doku.mediola.com/doku.php?id=en:creator:ui-remote-action-page-c) to navigate between the pages.

The first page of a remote file is alwas named "index" and will be created automatically by the system. The index page is the [home screen](http://doku.mediola.com/doku.php?id=en:creator:startscreen) of a remote and should contain the main menu. The index page can not be deleted, but you can [set another page as index-page.](http://doku.mediola.com/doku.php?id=en:creator:ui-remote-pages-index)

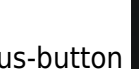

To add a new page click the plus-button  $\Box$  below the page list. To delete the selected page click

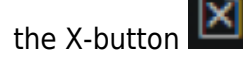

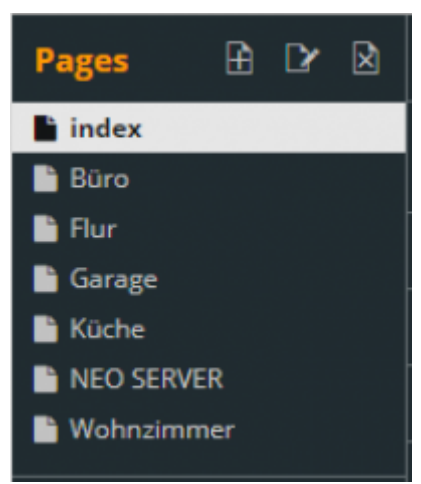

Each remote page basically consists of a background and various elements (eg buttons, sliders, text fields), which can be positioned on it freely. To design and modify a remote page in the editing area you have to select it in the remote page list.

You can use the following elements to design your individual remote pages:

- [→ Smart Widgets](http://doku.mediola.com/doku.php?id=en:creator:ui-widget)
- [→ Button](http://doku.mediola.com/doku.php?id=en:creator:ui-remote-button)
- [→ Image](http://doku.mediola.com/doku.php?id=en:creator:ui-remote-graphics)
- [→ Textfield](http://doku.mediola.com/doku.php?id=en:creator:ui-element-textbox)
- → Date and Time
- [→ Slider](http://doku.mediola.com/doku.php?id=en:creator:ui-remote-slider)
- [→ Roundslider](http://doku.mediola.com/doku.php?id=en:creator:ui-remote-round-slider)
- [→ Analogmeter](http://doku.mediola.com/doku.php?id=en:creator:ui-remote-analogmeter)
- [→ Camera](http://doku.mediola.com/doku.php?id=en:creator:ui-remote-camera)
- [→ Webpage](http://doku.mediola.com/doku.php?id=en:creator:ui-remote-website)
- [→ Color Picker](http://doku.mediola.com/doku.php?id=en:creator:ui-remote-colorpicker)
- [→ Selection](http://doku.mediola.com/doku.php?id=en:creator:ui-remote-selection)

You can also use [templates](http://doku.mediola.com/doku.php?id=en:creator:ui-remote-pages-templates) to design your pages.

In addition to size and background, you can also set other page-specific settings in the right properties menu, such as actions for swipe gestures, page status actions or the autorefresh. You can find details on these property options under Properties  $\&$  Action menu.

For further reading:

- [Auto-generating pages](http://doku.mediola.com/doku.php?id=en:creator:ui-remote-pages-auto-generate)
- [ui-remote-pages-templates](http://doku.mediola.com/doku.php?id=en:creator:ui-remote-pages-templates)
- [Page resize](http://doku.mediola.com/doku.php?id=en:creator:ui-remote-page-resize)
- [rename index page](http://doku.mediola.com/doku.php?id=en:creator:ui-remote-pages-index)
- [action: change page](http://doku.mediola.com/doku.php?id=en:creator:ui-remote-action-page-c)
- [page backround and general settings](http://doku.mediola.com/doku.php?id=en:creator:ui-remote-pages-background)
- [Page Status Action](http://doku.mediola.com/doku.php?id=en:creator:page-statusaction)
- [Global remote control settings](http://doku.mediola.com/doku.php?id=en:creator:ui-remote-page-globalsettings)
- [General remote elements](http://doku.mediola.com/doku.php?id=en:creator:ui-remote-elements)
- [Create pop ups](http://doku.mediola.com/doku.php?id=en:creator:ui-popups)

From: <http://doku.mediola.com/> - **Dokumentationen**

Permanent link: **<http://doku.mediola.com/doku.php?id=en:creator:ui-remote-pages>**

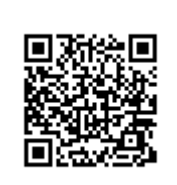

Last update: **2020/03/09 17:00**